#### Design and produce complex text documents

This workbook supports BSBTEC401 Design and produce complex text documents in the Business Services Training Package.

#### **Author**

Software Publications writing team

#### ISBN 978-1-921971-64-8

#### Copyright and restrictions

© Millbank Investments Ltd, 2021

Under the Copyright Act 1968, training organisations are permitted to reproduce a total of 10 per cent or 1 chapter (whichever is greater) of this book for educational purposes providing the Copyright Agency Limited info@copyright.com.au is notified of the copying including number of pages, ISBN, author and publisher of the material. Original copyright statements must appear on reproduced material.

Except under the conditions stated, no part of this publication may be reproduced or transmitted in any form or by any means, electronic or mechanical, including photocopying, scanning, recording or any information storage and retrieval system without permission in writing from the copyright owner or Software Publications Pty Ltd.

#### **Electronic distribution and hosting**

No part of this publication may be distributed by electronic or mechanical mean. No part of this publication may be hosted, held, shared or published on a third party website, intranet or lear ling, tanagement system without permission in writing from the copyright owner and Software Publications Pty. td. 1 e mission may be sought in writing from office@softwarepublications.com.au.

#### **Software Publications Pty Ltd**

ABN 75 078 026 150 Head Office - Sydney Unit 3 25 Gibbes Street Chatswood NSW 2067 www.softwarepublications.com.au

Published and printed in Australia

# BSBTEC401 Design and produce complex text documents

### **Application**

This unit describes the skills and knowledge required to design and develop business documents using complex technical features of word processing software.

The unit applies to those who work in a range of business environments and have skills which may be applied in the provision of administrative support within an enterprise or by technical experts responsible for producing their own word- processed documents.

No licensing, legislative or certification requirements apply to this unit at the time of publication.

### **Elements and Performance Criteria**

| Element Elements describe the essential outcomes. | Performance Criteria Performance criteria describe the performance needed to demonstrate achievement of the element.                               | Page reference                                     |
|---------------------------------------------------|----------------------------------------------------------------------------------------------------|----------------------------------------------------|
| 1. Prepare to produce word                        | 1.1 Identify ergonomics requirements and organise personal work environment                                                                        | 9–13                                               |
| processed documents                               | 1.2 Use safe work practices to easilite eage nomic, energy and resource conservation requirements are met                                          | 9–18                                               |
|                                                   | 1.3 Identify document purpose audience and presentation requirer ler is, and clarify with relevant stakeholders, where induced                     | 19, 27                                             |
|                                                   | 1.4 Identify or and ational requirements for text-<br>based business do uments to ensure consistency of<br>style and may?                          | 21–22, 27–28                                       |
|                                                   | 1.5 Eval rate complex technical functions of software for us Juliess in fulfilling requirements of the task                                        | 103–260                                            |
| 2. Design complex documents                       | 2.1 Lesign document structure and layout according to rurpose, audience and information requirements or task                                       | 33–260                                             |
|                                                   | 2.2 Design document to enhance readability and appearance, and to meet organisational and task requirements for style and layout                   | 27–28, 40–41,<br>72–73, 77–108,<br>89–114, 182–193 |
|                                                   | 2.3 Use complex software functions to enable efficient manipulation of information and other material, and ensure consistency of design and layout | 103–260                                            |
|                                                   | 2.4 Use help function to overcome problems with document design and production                                                                     | 48                                                 |
| 3. Add complex tables and other                   | 3.1 Insert a table into document, change cells according to information requirements                                                               | 89–121                                             |
| data                                              | 3.2 Format rows and columns, where required                                                                                                    | 89–121                                             |
|                                                   | 3.3 Insert images and other data and format, where required                                                                                        | 57–75, 140–145,<br>246–247                         |

| Element Elements describe the essential outcomes. | Performance Criteria Performance criteria describe the performance needed to demonstrate achievement of the element. | Page reference      |
|---------------------------------------------------|----------------------------------------------------------------------------------------------------|---------------------|
| 4. Produce documents                              | 4.1 Develop documents, and achieve required results                                                                  | Throughout workbook |
|                                                   | 4.2 Preview, adjust and publish documents according to organisational and task requirements                          | 89, 134, 151, 156   |
|                                                   | 4.3 Name and store documents in accordance with organisational requirements and exit application                     | 23, 33–35, 41       |
|                                                   | 4.4 Prepare document according to organisational requirements, policies and procedures                               | 25, 170–177         |

### **Foundation Skills**

This section describes language, literacy, numeracy and employment skills incorporated in the performance criteria that are required for competent performance.

| Skill                   | Description                                                                                                    | P ge reference      |
|-------------------------|----------------------------------------------------------------------------------------------------|---------------------|
| Reading                 | Recognises and interprets textual information from a range of resources to determine and confirm requirements and to assist with document issues | Throughout workbook |
| Writing                 | Develops material using required format and incorporating technical functions to meet business needs                                             | Throughout workbook |
| Self-management         | Recognises and follows extricit and implicit protocols and meets expectations associated with own role                                           | 9–11, 23–24         |
| Teamwork                | Collaborator with others to achieve joint outcome.                                                                                               | 20–22               |
| Planning and organising | Applies crmal processes when planning complex tasks, producing plans with logically capit need steps                                             | 27, 115–119         |

# **Assessment for this Unit**

This Unit is assessed by:

- creating a newsletter
- creating a letterhead template
- using Help
- creating a form template
- creating a form
- creating a flyer.

# **Assessment Requirements**

#### **Performance Evidence**

The candidate must demonstrate the ability to complete the tasks outlined in the elements, performance criteria and foundation skills of this unit, including evidence of the ability to:

prepare design and produce at least four complex text documents.

| In th                                         | ne course of the above, the candidate must:                                                  | Page reference         |
|-----------------------------------------------|----------------------------------------------------------------------------------------------|------------------------|
| follow organisational and safe work practices |                                                                                              | 9–18                   |
| •                                             | adhere to organisational requirements for:                                                   |                        |
|                                               | <ul> <li>producing documents within designated timelines</li> </ul>                          | 24                     |
|                                               | naming and storing documents                                                                 | 23, 33–35              |
|                                               | adhere to task requirements when producing complex documents including:                      |                        |
|                                               | <ul> <li>using appropriate styles and layout consistently throughout the document</li> </ul> | 21, 27–28, 170–<br>193 |
|                                               | using correct formatting and document structure                                              | 170–193                |
| •                                             | use the following features:                                                                  |                        |
|                                               | mail merge                                                                                   | 146–168                |
|                                               | document styles                                                                              | 182–193                |
|                                               | references (footnotes/endnotes)                                                              | 235–240                |
|                                               | table of contents                                                                            | 217–222                |
|                                               | • paragraph                                                                                  | 40                     |
|                                               | line spacing                                                                                 | 38                     |
|                                               | section breaks                                                                               | 196–199                |
|                                               | alternating headers                                                                          | 194, 198–199           |
|                                               | • footers                                                                                    | 194                    |
| )                                             | resolve issues by referring to user documentation and online help                            | 48                     |
|                                               | apply knowledges, complex operation and functions of industry software applications.         | 103–260                |

### **Knowledge Evidence**

| The candidate must be able to demonstrate knowledge to complete the tasks outlined in the elements, performance criteria and foundation skills of this unit, including knowledge of: | Page reference                                       |
|----------------------------------------------------------------------------------------------------|------------------------------------------------------|
| formatting styles and their effect on formatting, readability and appearance of documents                                                                                            | 27–28, 40–41, 72–<br>73, 77–108, 89–<br>114, 182–193 |
| organisational requirements for ergonomics, work periods and breaks, and conservation techniques                                                                                     | 9–18                                                 |
| purpose and contents of an organisational style guide                                                                                                    | 21–22                                                |
| key aspects of organisational policies and procedures.                                                                                                    | 9–11, 23–24                                          |

### How to use this workbook

### Recommended order of learning

Before attempting this workbook, it is recommended that you have completed:

Write complex documents

or similar. If you do not have knowledge of standard business documents, speak to your trainer.

### Spelling and grammar in this workbook

At times different spellings of one word are used in this workbook.

References to buttons, groups, tabs and other features are spelt the same way as they appear in the application so instructions resemble the application as closely as possible.

In all other instances Australian spelling is followed, e.g. the Font Color button is used to change the colour of selected text.

### Images used in this book

Your monitor size and resolution will determine how your version of word will display. There will be variation in the number of buttons shown on the Ribbon and the format of some buttons, e.g.:

- on a bigger screen the Header button displays as Head
- on a smaller screen it displays as Header

To avoid eyestrain Microsoft applications use so images for components such as buttons, Ribbons and dialog boxes. Screenshots have been enhanced in this workbook as much as possible, however sometimes they may still appear out of focus.

### Microsoft applications

Microsoft applications (apps) com in two versions:

- Microsoft 365 subscription
- one-time purchase Office Professional.

The images for this workbook have been taken from Word 365. The workbook is fully compatible with Professional, however some images will display differently, e.g.:

New

- in Word 365 the New button displays as
- in Word Professional the button displays as

Where the two versions differ significantly, instructions are provided for both.

### **Shortcut key combinations**

Shortcut key combinations are shown in the left margins of this book, e.g. where using the Open button is instructed in the text, the shortcut key combination is included:

Ctrl O

To use the shortcut key combination press and hold down the keys in the order given, i.e. hold down the Ctrl key then press the O key.

### Style guides

Most organisations will have instructions for how documents should be formatted. These instructions may be detailed in a style guide. The organisational style guide is sometimes referred to as a **house style guide**. Style guides include details of:

- · use of company logos
- set headers and footers that need to be added to all documents
- · company colour schemes to be used
- use of specific fonts
- use of templates
- use of language and technical terms.

Large organisations will have a detailed style guide with instructions for what font to use when writing a letter to how a company logo can and cannot be used.

Small business may just have a word processing template containing a logo and a set text style to represent a letterhead.

### Style guide for exercises in this workbook

For exercises in this workbook you will be using the Word acfacil style guide.

Word defaults are the settings which are in-built when the providing a suggested standard for business documents.

#### Word default style guide

#### Layout

| Page size | Set to the Australian standard A4 (the USA are standard paper page size is called Letter) |
|-----------|-------------------------------------------------------------------------------------------|
| Margins   | 2.54 c.n - the metric equivalent of 1 inch                                                |

#### **Text styles**

| Body text (Norm al style)               | calibri, 11 pt, black, left aligned text, 8 pt spacing after each paragraph                          |
|-----------------------------------------|----------------------------------------------------------------------------------------------------|
| Heading 1 style – for document headings | Calibri Light, 16 pt, blue, 12 pt paragraph spacing above                                            |
| Heading 2 style                         | Calibri Light, 13 pt, blue, 2 pt paragraph spacing above                                             |
| Heading 3 style                         | Calibri Light, 12 pt, blue, 2 pt paragraph spacing above                                             |
| Bulleted paragraphs                     | Black circle bullet indented 0.63 cm from the left margin with text indented 0.63 cm from the bullet |
| Numbered paragraphs                     | Arabic number followed by a full stop at left margin                                                 |
| Header/footer text                      | Calibri, 11 pt, black                                                                                |

The default settings for Word may have been altered on your device in your training organisation. In this case use your training organisation's default settings when completing exercises.

### **Selecting text**

Selecting text (also called highlighting) is used to define text that you wish to do something to – delete, move, copy, change the font, size, etc. The most commonly used method of selecting text is to hold down the left mouse button and drag across and/or down the text.

When the insertion point is moved into the Selection Bar area on the left of your document it

will display as a right-pointing arrow  $\sqrt[6]{}$ . By dragging up or down in this area you can select lines of text quickly.

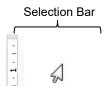

The area to the left of your text is called the Selection Bar. When you move your mouse into the Selection Bar it changes to a mouse pointer. Quick selection movements can be made using the Selection Bar by simply clicking and dragging.

Text can also be selected by using the methods described below.

### Selecting text using the mouse

| A character                       | Click and drag across a character.                                                                                                    |
|-----------------------------------|----------------------------------------------------------------------------------------------------|
| A word                            | Double click in a word.                                                                                                    |
| A sentence                        | Ctrl click anywhere in a sentence.                                                                                                    |
| A line                            | Move the mouse pointer into the Sciection Bar and click.                                                                               |
| A paragraph                       | Move the mouse pointer into the Selection Bar. Point to the paragraph and double click.                                                |
|                                   | OR Triple click in the actual paragraph.                                                                                               |
| To select text between two points | Click at the peginning of the text to be selected. Move the insertion point to the end of the text. Hold down the Shift key and click. |
| Random selections                 | fold down the Ctrl key and select each group of text.                                                                                  |
| To select the whole document      | Press Ctrl A.  OR  Triple aliels in the Calcation Box                                                                                  |
|                                   | Triple click in the Selection Bar.                                                                                                    |

If text is selected and you press a key on the keyboard the text will be overwritten or deleted.

### **Inserting images**

All image formats can be inserted into a Word document, e.g. jpg, bmp, tiff. When using images in documents which have not been created inside your organisation, follow organisational policies and procedures for copyright and/or ask you workplace supervisor for permission.

#### **Exercise 18**

1. Open the file **Barrier Reef** from the 978-1-921971-64-8 BSBTEC401 exercise files folder.

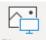

2. From the Insert Ribbon click on the Pictures button Pictures

The Insert Picture dialog box will display.

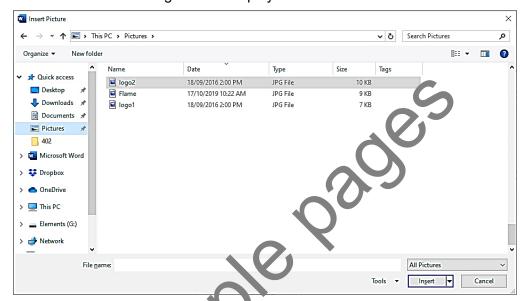

- 3. Navigate to the 978-1-921971-61-8 BSBTEC401 exercise files folder.
- 4. Select the image file **Bo** it and click on Insert ▼
- 5. Check the Picture Form at Ribbon is displayed.
- 6. From the Siz a Group reduce the *Width:* to 6.5 cm. The height of the image will automatically addic.

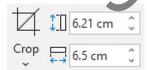

7. Save As the document in your working folder following workbook procedures and leave it open for the next exercise.

### **Text wrapping**

Text wrapping controls how text flows around an image.

#### **Exercise 19**

- 1. Using **Exercise 18...** check the picture is selected.
- 2. Click on the Wrap Text button wrap Text on the Picture Tools Format Ribbon and select select. The text will wrap around the picture.
- 3. Position the image to the right of the top three paragraphs of text.

### **Spelling and grammar**

When text is typed, Word automatically checks the document for any spelling or grammar mistakes. A red wriggly line indicates spelling errors and a blue wriggly line indicates grammatical errors.

Move the mouse onto the word containing the error and click the right mouse button. A shortcut menu will display.

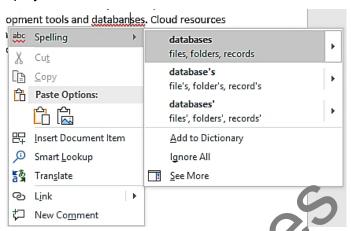

If you are using Word Professional, the shortcut menu display a

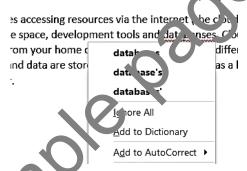

Click on the correct word on the shortcut menu. This will replace the incorrect word in the document. The red wiggly like will disappear.

### **Proofing tools**

Proofing tools are cated in the Proofing Group in the Review Ribbon.

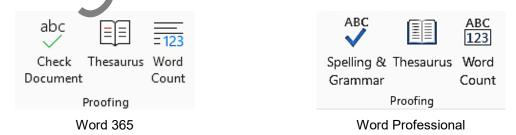

The Check Document/Spelling & Grammar tools check for a range of issues including:

- spelling errors
- punctuation errors, e.g. incorrect spacing
- grammatical errors, e.g. 'a' before a vowel rather than 'an'.

#### Note

Sometimes Word indicates correct Australian spelling as errors and offers US spelling even when the dictionary is set to English (Australia), e.g. customise → customize, licence → license. If you are not sure which spelling is correct, refer to the Macquarie dictionary.

### **Multilevel lists**

The Multilevel List button is used for inserting bullets and/or numbers at different levels. A number of predefined outline styles are available or you can define your own. Levels are indicated by indents

#### **Exercise 50**

Create the following document using the instructions in this exercise.

### **Word revision**

In a new document type answers to the following questions, which relate to features you have learnt so far in Word.

- 1) Every document created in Word has a template attached to it:
  - a) What is this template called?
  - b) Define the term 'template'.
- 2) The Font dialog box can be accessed from the Home Ribbon, from the right nouse button or by pressing Ctrl D.

Answer the following questions regarding fonts:

- a) How do you display the mini toolbar?
- b) How do you display hidden text?
- c) How do you copy font formatting using the Forma Painter?
- 3) Ctrl T will indent to the first tab stop. Des ris ther ways you can indent text in Word.
- 1. Create a new document. Retain default line and paragraph spacing.
- 2. Type the heading and the first regards, then Press Enter.
- 3. Click on -- .
- 4. Click on the numbering opt on shown below.

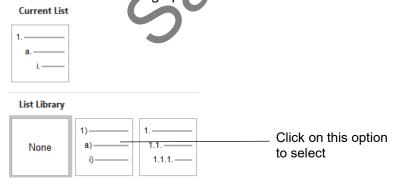

The first number will be inserted into the document.

- 5. Type the first numbered paragraph then press Enter.
- 6. To demote the numbering (to level two) click on the Increase Indent button =.
- 7. Type paragraphs as shown for a) and b) on the previous page. Press Enter after each paragraph.
- 8. To promote the numbering (back to level one) click on the Decrease Indent button =.

### Previewing a file

Previewing a file displays the finished document. If you need to print a document, using preview before printing reduces paper wastage.

To preview a finished document you need to enter Backstage view.

#### **Exercise 76**

- 1. Open the file **Computers** from the 978-1-921971-64-8 BSBTEC401 exercise files folder.
- 2. Save As the document in your working folder following workbook procedures.
- 3. Click on File then select Print

A preview of the document is in the right pane. Navigation buttons display below the preview.

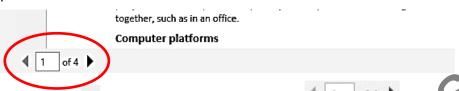

- 4. Click on the of the page navigation buttons page 4.
- 5. Click on Page Setup to display the Page Setup dialog box.
- 6. Change Top, Bottom, Left and Right margins to 2 cm and slick or OK. The document will now fit over three pages.
- 7. Click on twice to return to page 1.
- 8. Click on the of the Zoom 76% + and drag to the right to zoom into the current page.
- 9. Click on the Zoom to Page button the Zoom to Page button the Zoom to Page.
- 10. Click on to exit Backstage vi
- 11. On the Insert Ribbourdick (n Number ). Position the mouse pointer over and Select Plain Number 2.

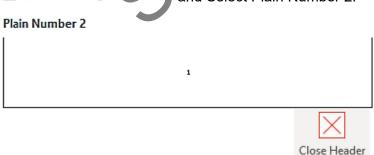

- 12. Click on the Close Header and Footer button and Footer
- 13. Save and close the document.

# **Evidence guide**

# **Elements and Performance Criteria**

| Element Elements describe the essential outcomes. | Performance Criteria Performance criteria describe the performance needed to demonstrate achievement of the element.                               | Assessment task                              |
|---------------------------------------------------|----------------------------------------------------------------------------------------------------|----------------------------------------------|
| 1. Prepare to produce word processed documents    | 1.1 Identify ergonomics requirements and organise personal work environment                                                                        | Task 1                                       |
|                                                   | 1.2 Use safe work practices to ensure ergonomic, energy and resource conservation requirements are met                                             | Task 1                                       |
|                                                   | 1.3 Identify document purpose, audience and presentation requirements, and clarify with relevant stakeholders, where required                      | Task 3                                       |
|                                                   | 1.4 Identify organisational requirements for text-based business documents to ensure consistency of style and image                                | Task 3                                       |
|                                                   | 1.5 Evaluate complex technical functions of seftware for usefulness in fulfilling requirements of the task                                         | Task 2, Task 3,<br>Task 4, Task 5,<br>Task 6 |
| 2. Design complex documents                       | 2.1 Design document structure and the volt according to purpose, audience and information equirements of task                                      | Task 3, Task 4,<br>Task 5, Task 6            |
|                                                   | 2.2 Design document to er band a readability and appearance, and to meet organisational and task requirements for style and layout                 | Task 3, Task 4,<br>Task 5, Task 6            |
|                                                   | 2.3 Use complex software functions to enable efficient manipulation or a formation and other material, and ensure consistency of design and layout | Task 3, Task 4,<br>Task 5, Task 6            |
|                                                   | 2.4 the He p unction to overcome problems with document design and production                                                                      | Task 2, Task 3                               |
| 3. Add complex tables and other                   | 3.1 Insert a table into document, change cells according to information requirements                                                               | Task 5                                       |
| data                                              | 3.2 Format rows and columns, where required                                                                                                    | Task 5                                       |
|                                                   | 3.3 Insert images and other data and format, where required                                                                                        | Task 3, Task 4,<br>Task 6                    |
| 4. Produce documents                              | 4.1 Develop documents, and achieve required results                                                                                                | Task 3, Task 4,<br>Task 5, Task 6            |
|                                                   | 4.2 Preview, adjust and publish documents according to organisational and task requirements                                                        | Task 3, Task 4,<br>Task 5, Task 6            |
|                                                   | 4.3 Name and store documents in accordance with organisational requirements and exit application                                                   | Task 3, Task 4,<br>Task 5, Task 6            |
|                                                   | 4.4 Prepare document according to organisational requirements, policies and procedures                                                             | Task 3, Task 4,<br>Task 5, Task 6            |

274 © Millbank Investments Ltd, 2021

# **Assessment Requirements**

### **Performance Evidence**

The candidate must demonstrate the ability to complete the tasks outlined in the elements, performance criteria and foundation skills of this unit, including evidence of the ability to:

prepare design and produce at least four complex text documents.

| In t                                       | the course of the above, the candidate must:                                                     | Assessment task                           |
|--------------------------------------------|--------------------------------------------------------------------------------------------------|-------------------------------------------|
| •                                          | follow organisational and safe work practices                                                    | Task 1                                    |
| adhere to organisational requirements for: |                                                                                                  |                                           |
|                                            | producing documents within designated timelines                                                  | Task 3, Task 4, Task 5,<br>Task 6         |
|                                            | naming and storing documents                                                                     | Task 3, Task 4, Task 5,<br>Task 6         |
| •                                          | adhere to task requirements when producing complex documents including:                          |                                           |
|                                            | <ul> <li>using appropriate styles and layout consistently throughout<br/>the document</li> </ul> | Task 3, Task 4, Task 5,<br>Task 6         |
|                                            | using correct formatting and document structure                                                  | rask 3, Task 4, Task 5,<br>rask 6         |
| •                                          | use the following features:                                                                      |                                           |
|                                            | mail merge                                                                                       | Task 4                                    |
|                                            | document styles                                                                                  | Task 3, Task 4, Task 5,<br>Task 6         |
|                                            | references (footnotes/endnotes)                                                                  | Task 3                                    |
|                                            | table of contents                                                                                | Task 3                                    |
|                                            | • paragraph                                                                                      | Task 3, Task 4, Task 5,<br>Task 6         |
|                                            | line spacing                                                                                     | Task 3, Task 4, Task 5,<br>Task 6         |
|                                            | section breaks                                                                                   | Task 3                                    |
|                                            | alternating headers                                                                              | Task 3                                    |
|                                            | • footers                                                                                        | Task 3                                    |
| •                                          | resolve issues by re erring to user documentation and online help                                | Task 2, Task 3                            |
| •                                          | apply knowledge of complex operation and functions of industry software applications             | Task 2, Task 3, Task 4,<br>Task 5, Task 6 |

### **Knowledge Evidence**

| The candidate must be able to demonstrate knowledge to complete the tasks outlined in the elements, performance criteria and foundation skills of this unit, including knowledge of: | Assessment task                           |
|----------------------------------------------------------------------------------------------------|-------------------------------------------|
| <ul> <li>formatting styles and their effect on formatting, readability and appearance of documents</li> </ul>                                                                        | Task 3, Task 4, Task 5,<br>Task 6         |
| organisational requirements for ergonomics, work periods and breaks, and conservation techniques                                                                                     | Task 1                                    |
| purpose and contents of an organisational style guide                                                                                                    | Task 3, Task 4, Task 5,<br>Task 6         |
| key aspects of organisational policies and procedures.                                                                                                    | Task 1, Task 3, Task 4,<br>Task 5, Task 6 |